# Файлы, папки, ярлыки.

### Вся информация в компьютере

 Хранится в определенном порядке.

Такая система называется

 ОСНОВНЫЕ ОБЪЕКТЫ файловой системы – файлы, папки, ярлыки.

### Файл - это

- Некоторая последовательность байтов, имеющая имя.
- Имя файла может включать до 255 символов.
- В имени файла можно использовать буквы русского, казахского, английского алфавита.
- В имени файла **запрещается** использовать

$$
\Box \setminus \setminus \ast \; : \; < \; > \; \vert \; .
$$

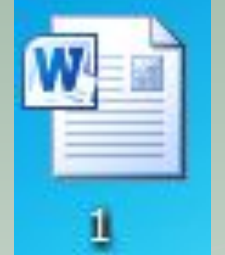

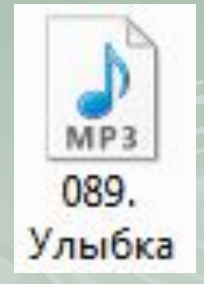

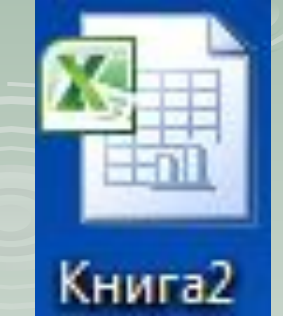

### Имя файла

- состоит из двух частей: левой и правой. Левая часть состоит из букв, может иметь длину от 1 до 255 символов и не должна содержать **знаков \ ? : \* » < > |.**
- Правая часть состоит из 3-х букв (иногда 4 х), называется расширением и обозначает тип файла: Ольга.txt, Задача.doc, Film. avi и др.
- По расширению компьютер определяет, в каком приложении был создан документ, и открывает его в том же приложении.

#### **Основные обозначения типов файла:**

- **.bmp Рисунок графического приложения Paint**
- **.doc Документы текстовых редакторов MS Word 2003 и WordPad**
- **.txt Документ приложения** *Блокнот*
- **.wav Звуковой файл приложения** *Фонограф*
- **.avi Видеоклип**
- **.xls Документ табличного процессора MS Excel 2003**
- **.ppt Презентация приложения MS PowerPoint 2003**
- **.html Интернет-страничка**
- **.docx Документы текстовых редакторов MS Word 2007**
- **.xlsx Документ табличного процессора MS Excel 2003**

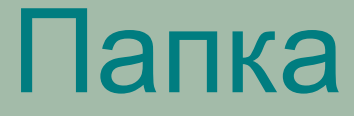

- Создается для того, чтобы упорядочить информацию на компьютере.
- Папка хранилище объектов.
- В папке можно хранить: другие папки, файлы, ярлыки.

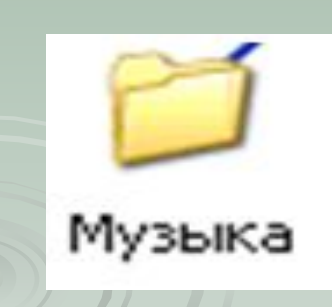

### Имя папки

#### **обычно подбирают так, чтобы правильно указать содержимое этой папки.**

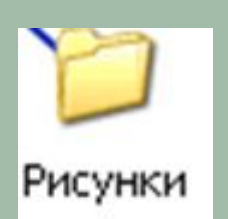

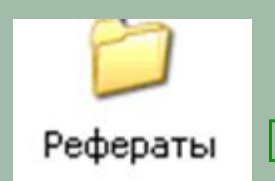

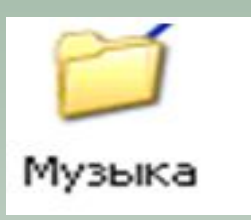

 Папки бывают СИСТЕМНЫЕ И РАБОЧИЕ. Системные папки – Program Files и Windows, а также папки, которые создаются программами. **Их содержимое менять нельзя!** Рабочие папки – то папки, которые создаем мы сами. **Мои документы** – тоже рабочая папка, ее содержимое на вашем компьютере вы можете менять на свое усмотрение.

Открываются папки двойным щелчком.

# Ярлыки

- Ярлык это указатель, ссылка на объект, облегчающая доступ к объекту.
- Ярлык служит для быстрого запуска программы, файла или папки.
- Допустим, вы хотите открыть текстовый редактор MS Word, ее исполнимый файл находится в папке C: \ Program Files \ MicroSoft Office. Но мы, конечно, не будем его искать, а просто щелкнем 2 раза по ярлыку на Рабочем Столе.

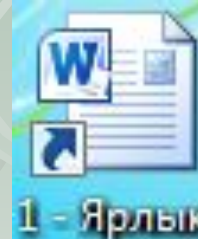

## Внешний вид ярлыка

- На значке ярлыка имеется стрелочка в левом нижнем углу, по которой легко отличить ярлык от любого другого значка.
- При удалении ярлыка программа, на которую он ссылается…
- Ярлык можно создать для файла, папки, ярлыка и любого другого объекта.
- При копировании ярлыка на флешку…

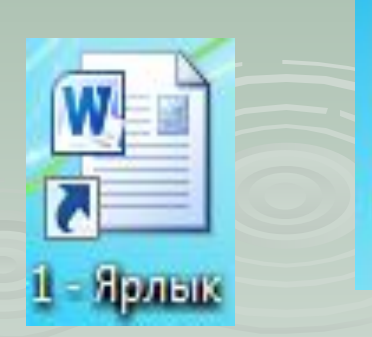

Petycar

Ярлык

#### **Папки еще называют КАТАЛОГАМИ Папка внутри другой папки называется ВЛОЖЕННОЙ**

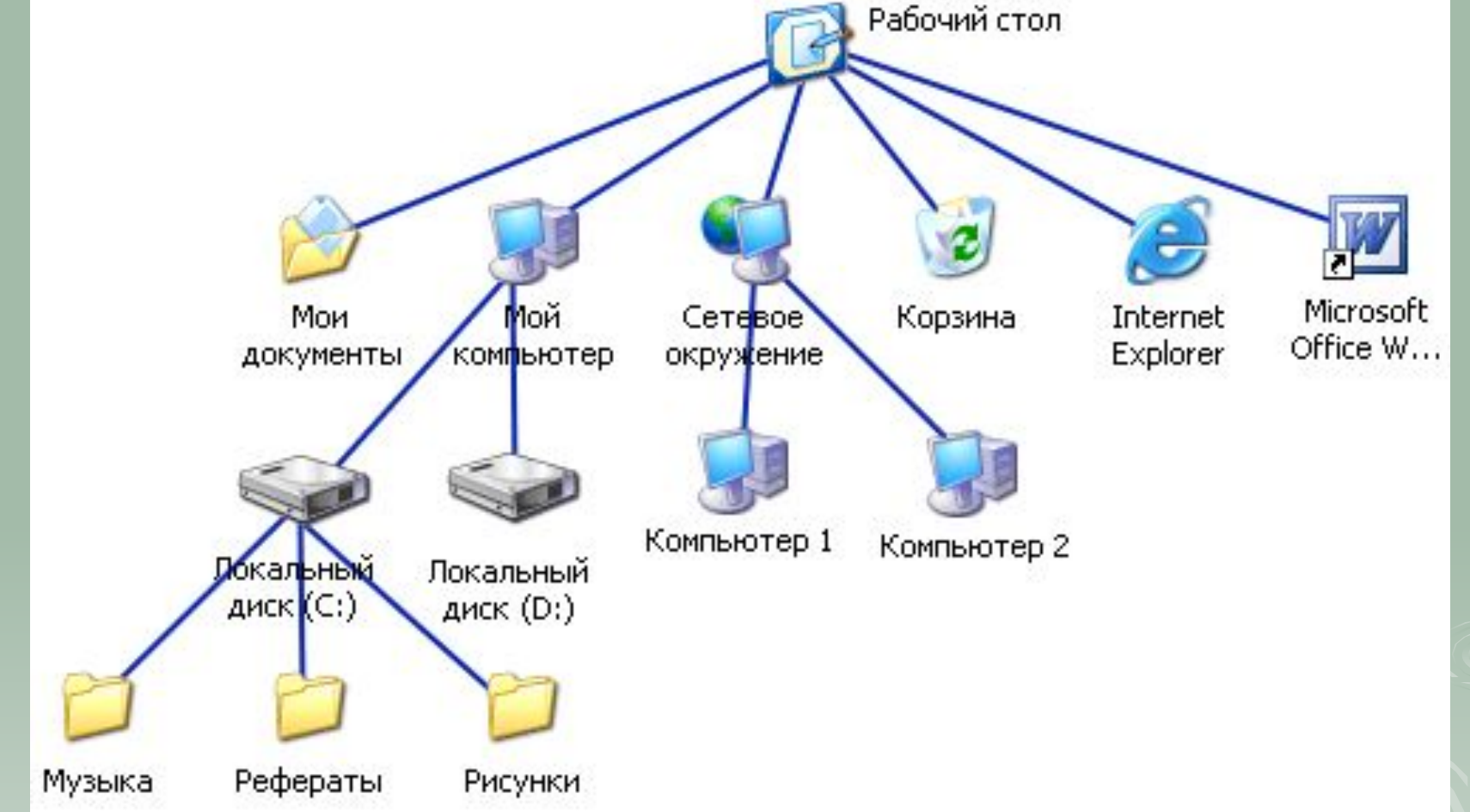

**Иерархия папок – это последовательность их расположения (от главной – к самым малым объектам**).

#### **Путь к файлу вместе с именем файла называется ПОЛНЫМ ИМЕНЕМ ФАЙЛА.**

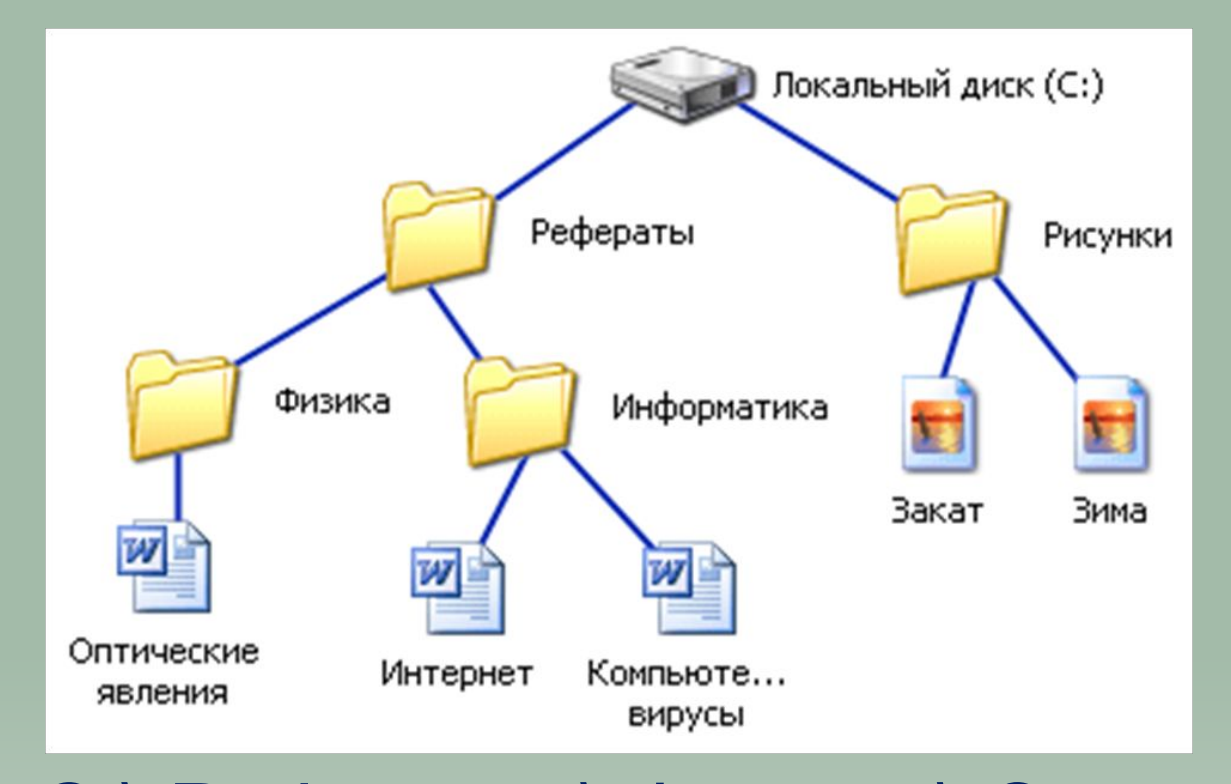

 C:\ Рефераты\ Физика \ Оптические явления C:\ Рефераты\ Информатика \ Интернет

## Создание объектов

- Создание папки
- Создание ярлыка
- Переименование папки
- Переименование файла
- Переименование ярлыка
- Копирование объектов
- Удаление объектов

#### Домашнее задание

### § 11. Вопросы 1-8 стр. 93 письменно.

### ФИЗМИНУТКА.

#### Расскажите сами:

- Как создать папку, файл, ярлык.
- Как переместить файл, папку, ярлык из папки в папку.
- Как скопировать файл, папку, ярлык из папки в папку.
- Как удалить файл, папку, ярлык.

#### Что я узнал(а) на уроке:

- *Иерархия папок*
- *Каталог*
- *Имя папки*
- *Системные и рабочие папки*
- *Имя файла*
- *Расширение*
- *Создание папок, ярлыков.*
- *Вложенная папка.*
- *Перемещение файлов, папок, ярлыков.*
- *Копирование файлов, папок, ярлыков.*
- *Удаление файлов, папок, ярлыков.*